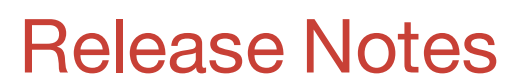

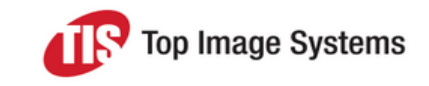

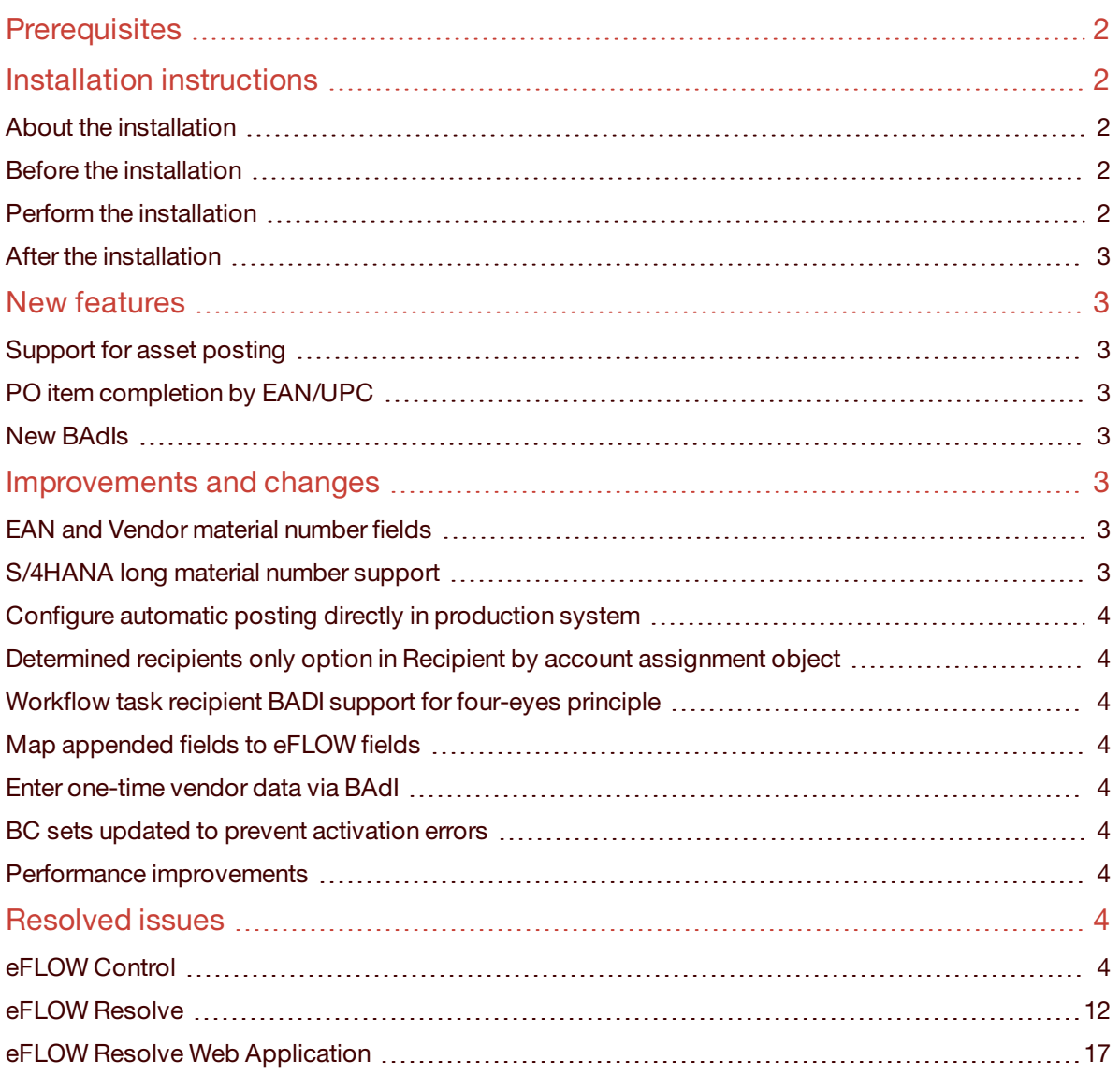

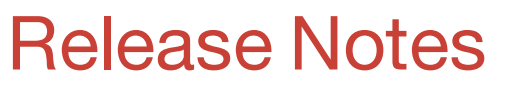

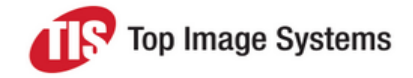

### eFLOW Control and Resolve 5.2 SP4

<span id="page-1-0"></span>eFLOW Control and Resolve 5.2 Service Pack 4 includes new features, improvements and changes, and resolved issues found in the previous eFLOW Control and Resolve release.

### **Prerequisites**

<span id="page-1-1"></span>If you use the eFLOW Resolve Web Application, Service Pack 4 requires version 5.2.3.71 of the Web Application (supplied with Hot Fix 7) .

### <span id="page-1-2"></span>Installation instructions

### About the installation

The installation is an update to eFLOW Control and Resolve 5.2 SP3 (0084), which means that new customers must first install eFLOW Control and Resolve 5.2 SP2 (0073) and then install eFLOW Control and Resolve 5.2 SP3 (0084). Existing customers must first upgrade to eFLOW Control and Resolve 5.2 SP3 (0084).

#### <span id="page-1-3"></span>Before the installation

<span id="page-1-4"></span>The Deliver2ERP station and the Web Application must be stopped during installation.

#### Perform the installation

The installation is via transport.

The installation files are SAP release dependent.

For installation via transport use the following files:

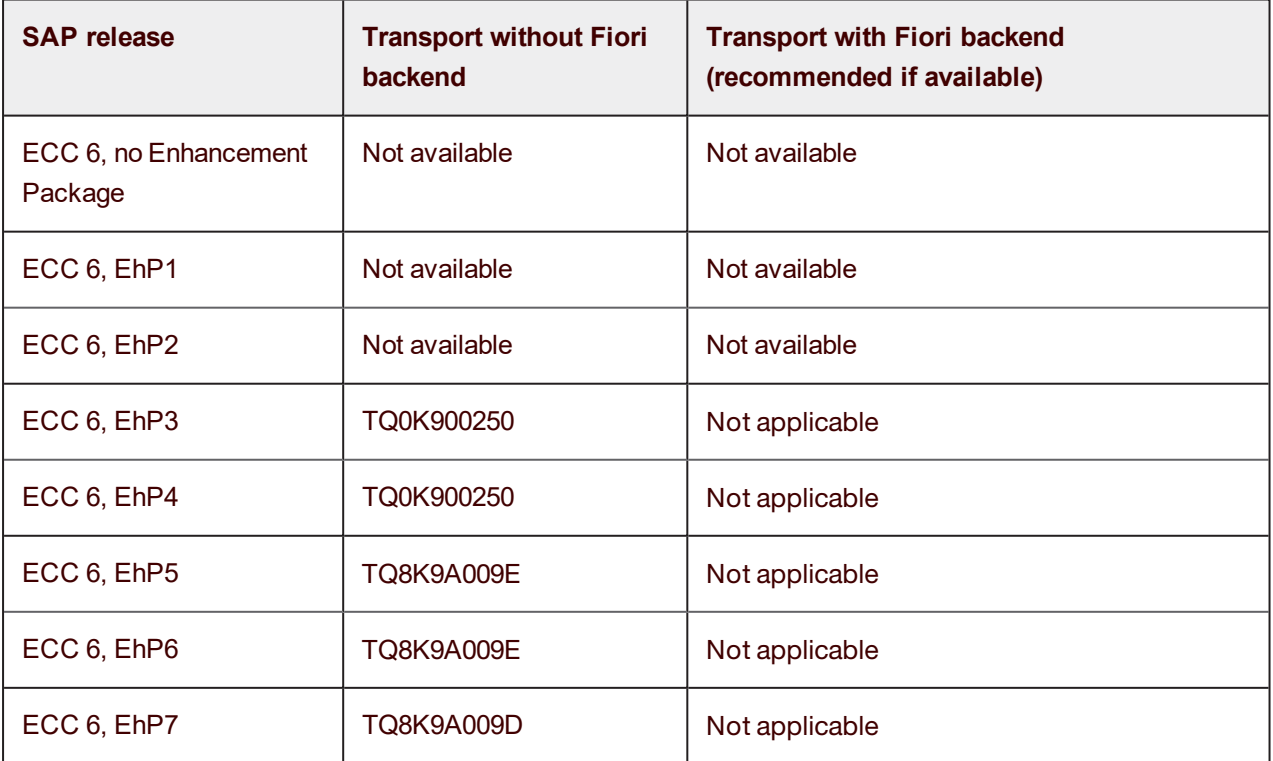

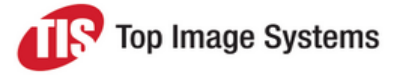

### eFLOW Control and Resolve 5.2 SP4

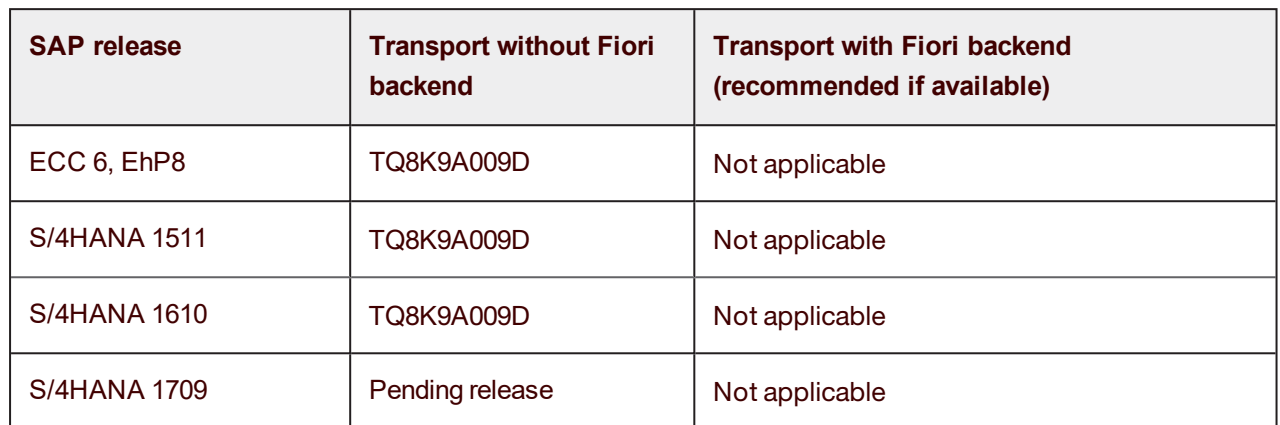

For further installation instructions, refer to the *eFLOW Control and Resolve Installation and Setup Guide*.

<span id="page-2-0"></span>For installation via SAP Add-On, you can also refer to the installation documentation included in the Add-On delivery package.

### After the installation

<span id="page-2-1"></span>Verify the installation has occurred without error. Please report any installation return code higher than 4.

### <span id="page-2-2"></span>New features

### Support for asset posting

<span id="page-2-3"></span>It is now possible to specify asset details on G/L account lines in FI documents and multi-accounting lines (MAA) in MM documents.

### PO item completion by EAN/UPC

<span id="page-2-4"></span>The new completion /TISA/CL\_AP\_COMPL\_ITM\_EAN\_UPC uses the EAN/UPC number to match invoice items to PO items.

#### New BAdIs

The following new BAdIs are available:

- <sup>n</sup> **Relations** (/TISA/ES\_FW\_RELATION) to control created ArchiveLink connections.
- <sup>n</sup> **Main controller** (/TISA/ES\_FW\_CTRL) to control executed actions.
- <span id="page-2-5"></span><sup>n</sup> **Change reverse logic** (/TISA/ES\_AP\_REVERSE) to change the system behavior after reversal actions on documents.

### <span id="page-2-6"></span>Improvements and changes

#### EAN and Vendor material number fields

<span id="page-2-7"></span>The fields **EAN/UPC** and **Vendor material number** are now available for line items.

### S/4HANA long material number support

eFLOW Control and Resolve now supports the S/4HANA long material number.

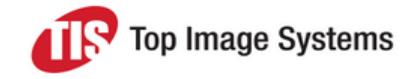

### eFLOW Control and Resolve 5.2 SP4

#### <span id="page-3-0"></span>Configure automatic posting directly in production system

<span id="page-3-1"></span>Automatic posting data is now saved in an application table, so it is possible to configure automatic posting directly in the production system.

#### Determined recipients only option in Recipient by account assignment object

The option **Determined recipients only** has been added to the **Dialog** field in transaction /TISA/WF\_RAC (**Recipient by account assignment object**). This option allows workflow processors to change the recipient assignment, but they can only assign predefined users as a recipient.

#### <span id="page-3-2"></span>Workflow task recipient BADI support for four-eyes principle

<span id="page-3-3"></span>It is now possible to implement the four-eyes principle for workflow approval using the **Workflow task recipient** BAdI.

#### Map appended fields to eFLOW fields

<span id="page-3-4"></span>It is now possible to map fields appended to standard SAP tables to eFLOW Control fields in the **Define data mapping** activity.

#### Enter one-time vendor data via BAdI

One-time vendor address data captured in eFLOW Extract can be automatically entered in the eFLOW document via the BAdI /TISA/BADI\_FW\_CREATE BAdI, eliminating the need for manual entry of the data. Precorrection 100274 provides an example of a BAdI implementation to achieve this.

#### <span id="page-3-5"></span>BC sets updated to prevent activation errors

<span id="page-3-6"></span>The eFLOW Control and Resolve Business Configuration Sets were reconfigured to prevent errors occurring when they were activated.

#### Performance improvements

- <sup>n</sup> Measures were taken to improve system performance when working with the **Workflow History** list.
- <span id="page-3-7"></span><sup>n</sup> The amount of data stored in the RFC log request tables in production clients was reduced from 33 days to 5 days. Log request tables store OCR and image data transferred from eFLOW Extract.

### <span id="page-3-8"></span>Resolved issues

### eFLOW Control

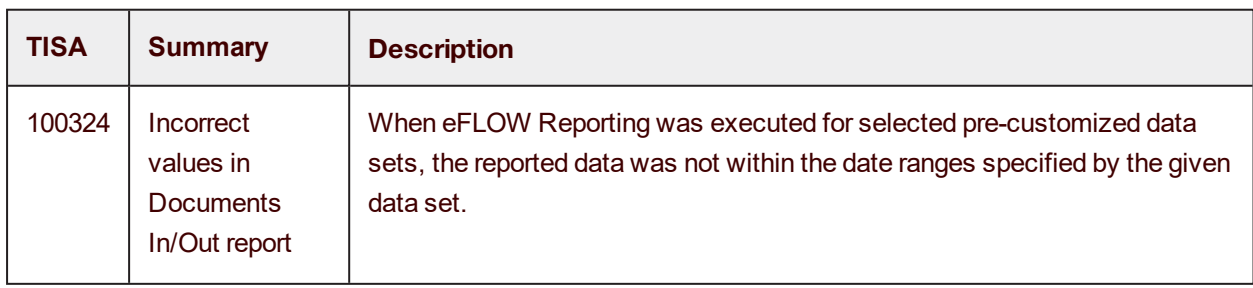

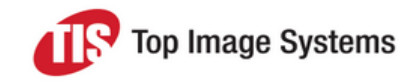

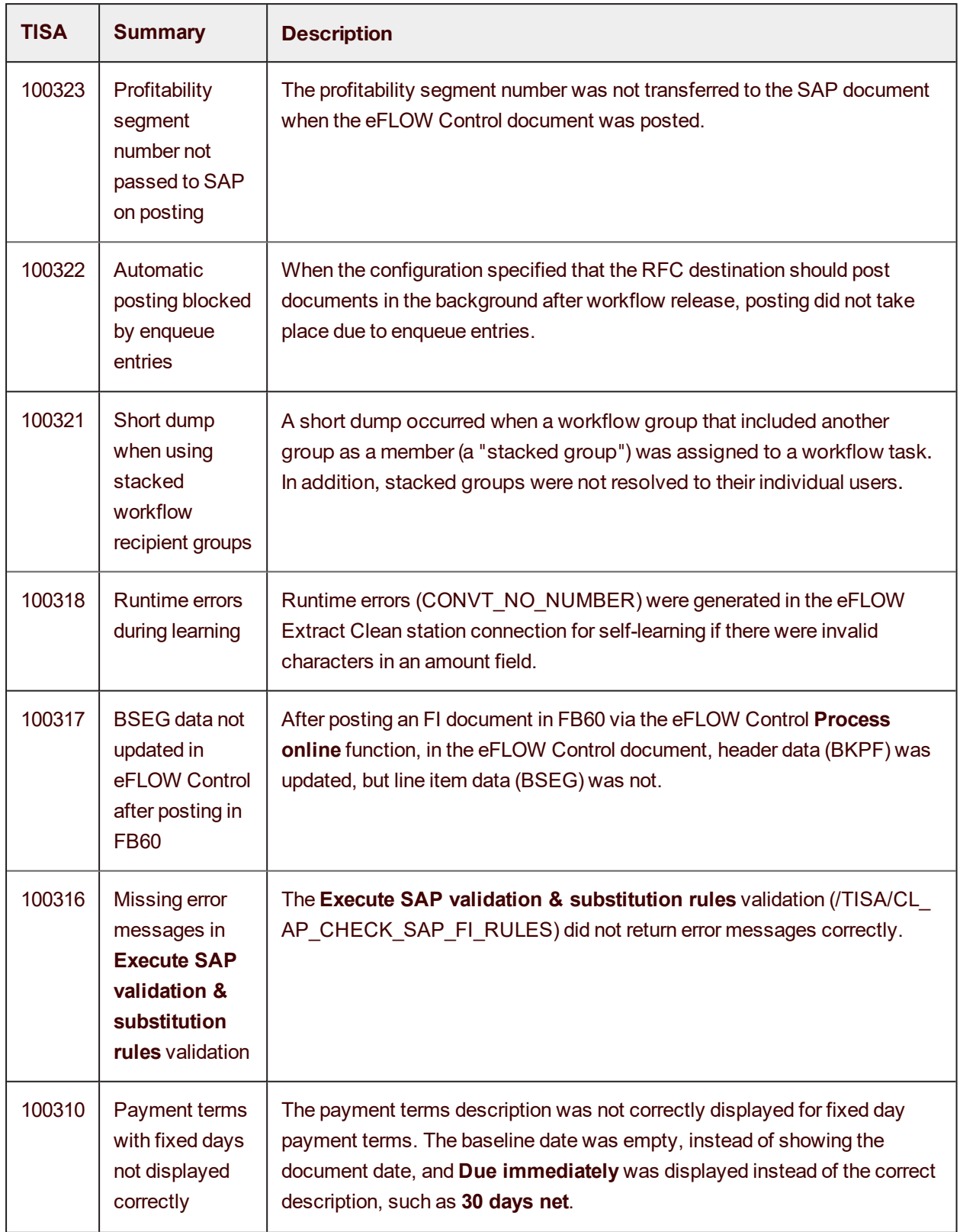

![](_page_5_Picture_1.jpeg)

![](_page_5_Picture_559.jpeg)

![](_page_6_Picture_1.jpeg)

![](_page_6_Picture_696.jpeg)

![](_page_7_Picture_1.jpeg)

![](_page_7_Picture_566.jpeg)

![](_page_8_Picture_1.jpeg)

![](_page_8_Picture_621.jpeg)

![](_page_9_Picture_1.jpeg)

![](_page_9_Picture_615.jpeg)

![](_page_10_Picture_1.jpeg)

![](_page_10_Picture_661.jpeg)

![](_page_11_Picture_1.jpeg)

## eFLOW Control and Resolve 5.2 SP4

![](_page_11_Picture_569.jpeg)

### <span id="page-11-0"></span>eFLOW Resolve

![](_page_11_Picture_570.jpeg)

![](_page_12_Picture_1.jpeg)

![](_page_12_Picture_682.jpeg)

![](_page_13_Picture_1.jpeg)

![](_page_13_Picture_685.jpeg)

![](_page_14_Picture_1.jpeg)

![](_page_14_Picture_581.jpeg)

![](_page_15_Picture_1.jpeg)

![](_page_15_Picture_526.jpeg)

![](_page_16_Picture_1.jpeg)

### eFLOW Control and Resolve 5.2 SP4

![](_page_16_Picture_569.jpeg)

### <span id="page-16-0"></span>eFLOW Resolve Web Application

![](_page_16_Picture_570.jpeg)

![](_page_17_Picture_1.jpeg)

![](_page_17_Picture_400.jpeg)